## Il Simple Analytics

This pdf is generated on December 1, 2022. Go to the [documentation](https://docs.simpleanalytics.com/wordpress-plugin-by-refined-practice?ref=pdf) page for the most up-todate version.

## WordPress Plugin by Refined Practice

Refined [Practice](https://www.refinedpractice.com/) has created a [WordPress](https://docs.simpleanalytics.com/install-simple-analytics-on-wordpress) plugin with more features than the official Simple Analytics plugin. It shows you a chart widget when you have your stats set to public, has support for events, …

The source code is [public](https://github.com/Refined-Practice/rp-simple-analytics) but the plugin is not official so use it at your own risk.

See the plugin in action by creating a temporary Wordpress website on [tastewp.com](https://tastewp.com/new?pre-installed-plugin-slug=rp-simple-analytics&redirect=plugins.php&ni=true) in one click.

This is how the dashboard looks:

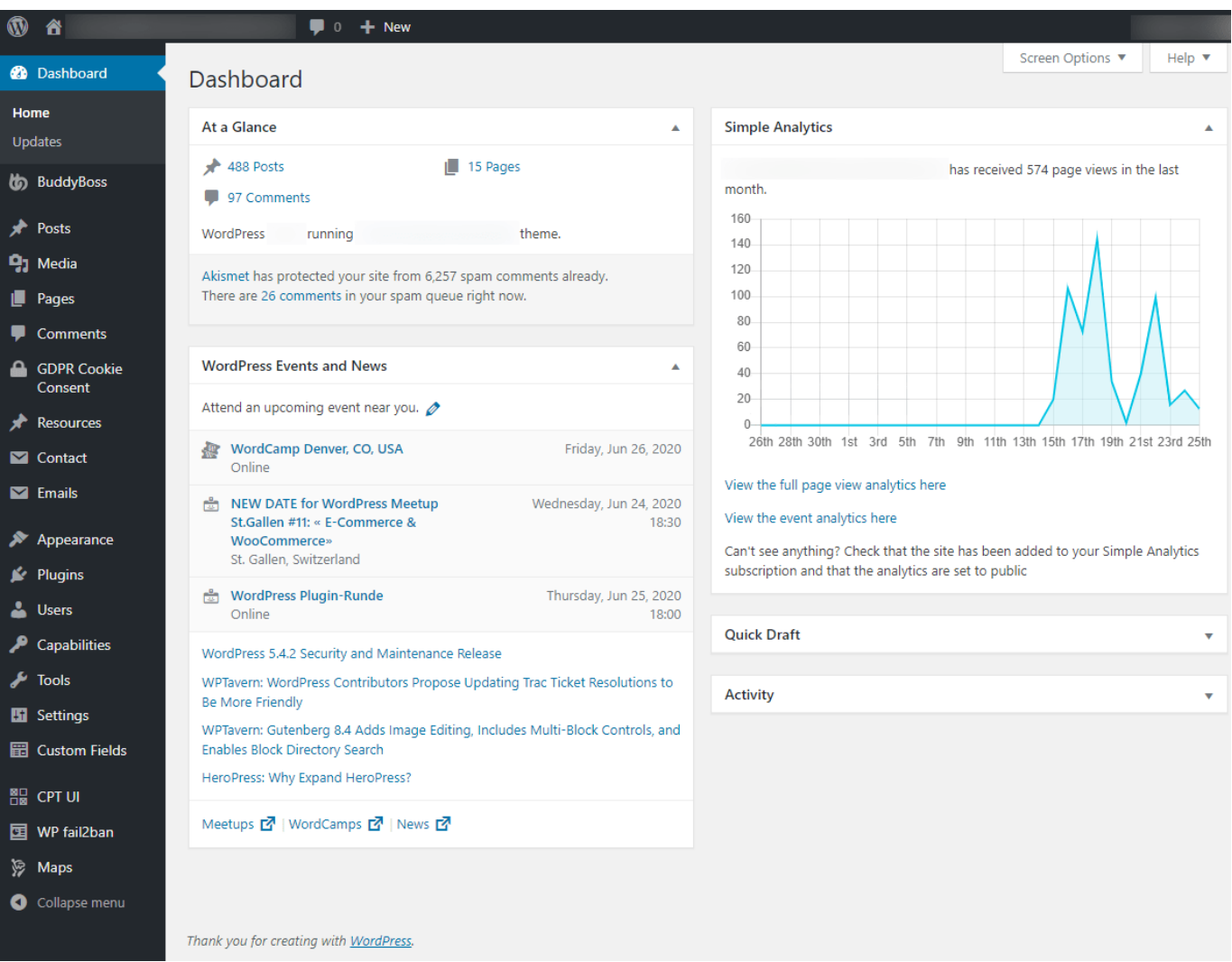

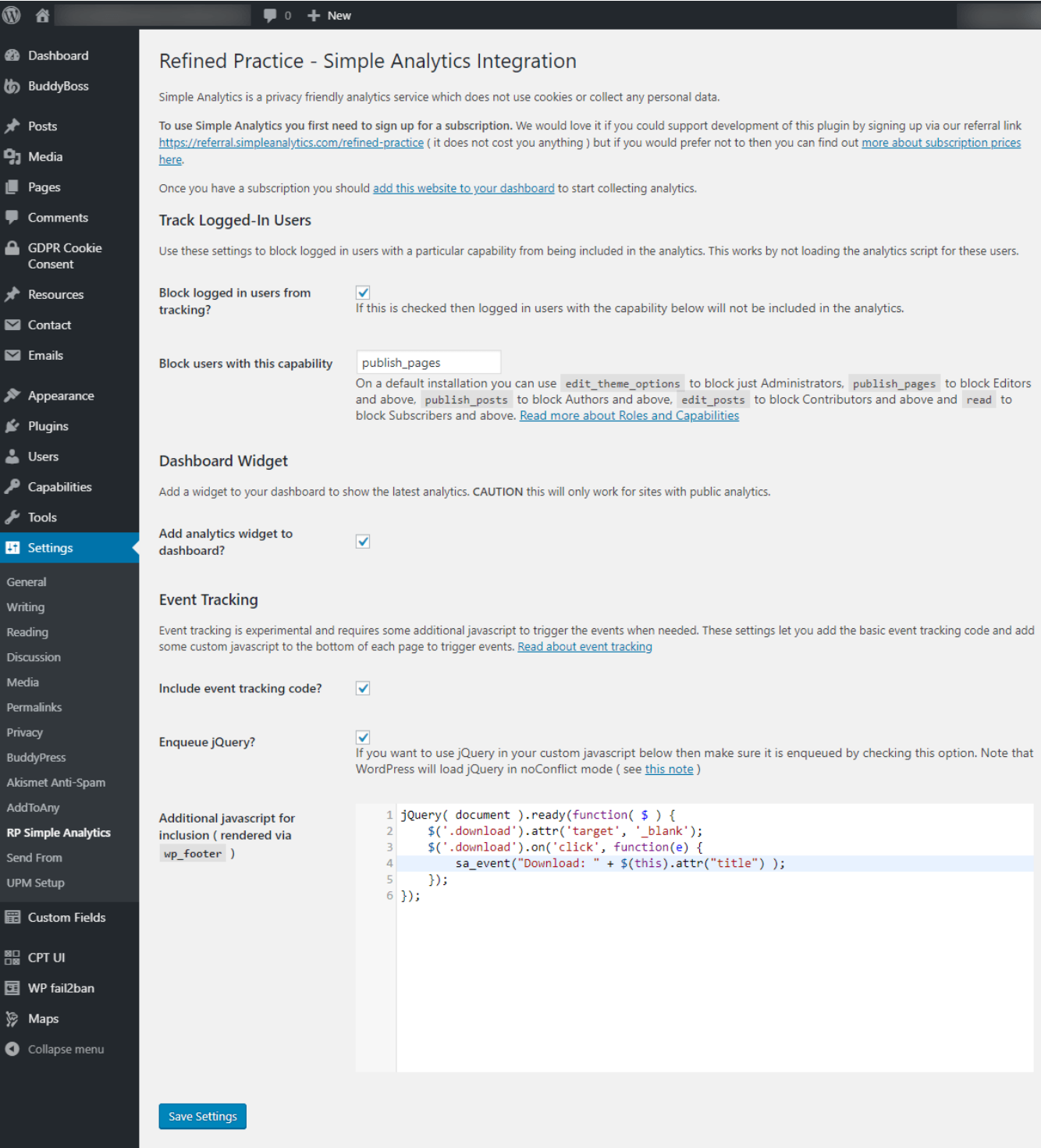

## Install the Refined Practice plugin via WordPress dashboard

- 1. Go to your WordPress admin (likely on /wp-admin or [wordpress.com/log-in\)](https://wordpress.com/log-in)
- . Go to plugins in your WordPress admin and click on **Add new**:

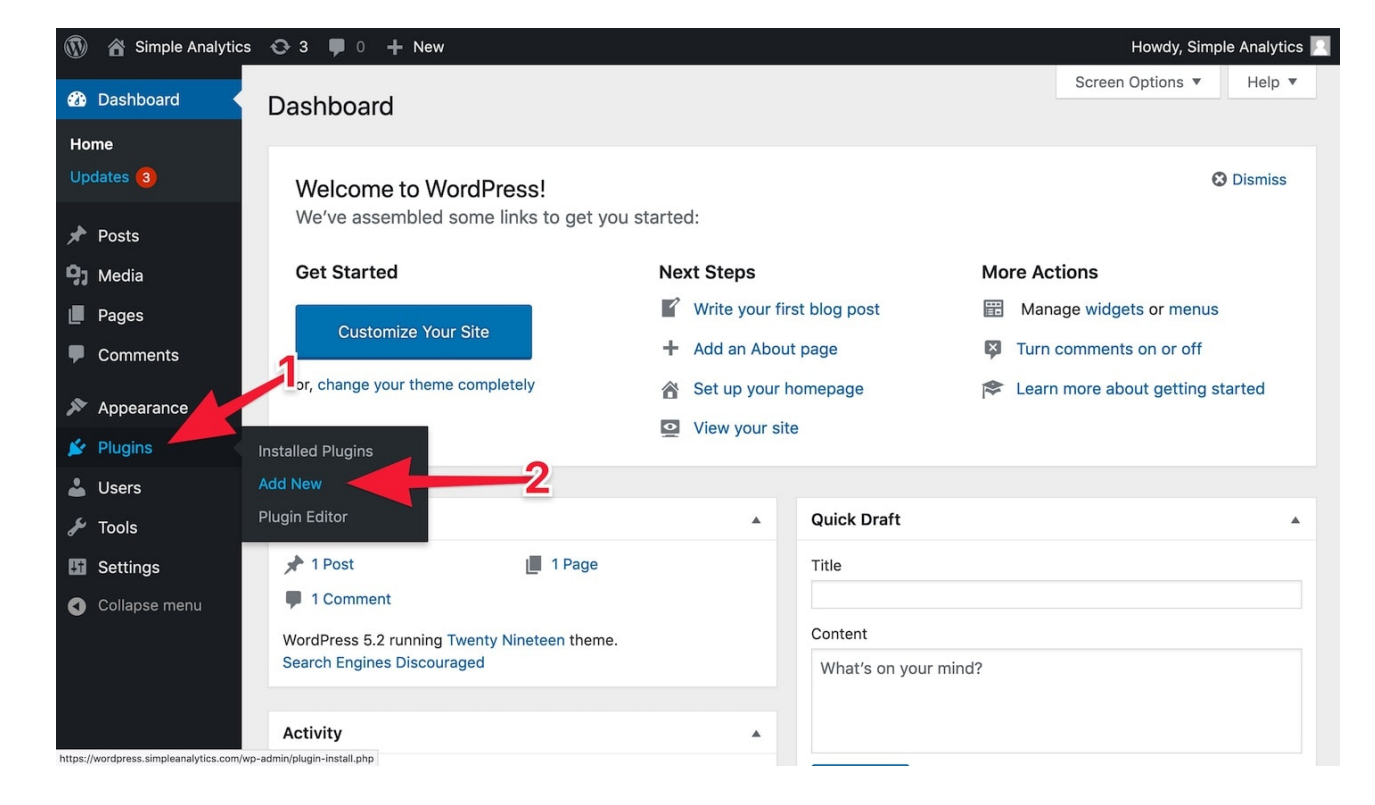

. Click on Search Plugins and type rp-simple-analytics

## . Click on **Install Now**

. After this click on **Activate** and our plugin is installed

This pdf is generated on December 1, 2022. Go to the [documentation](https://docs.simpleanalytics.com/wordpress-plugin-by-refined-practice?ref=pdf) page for the most up-todate version.